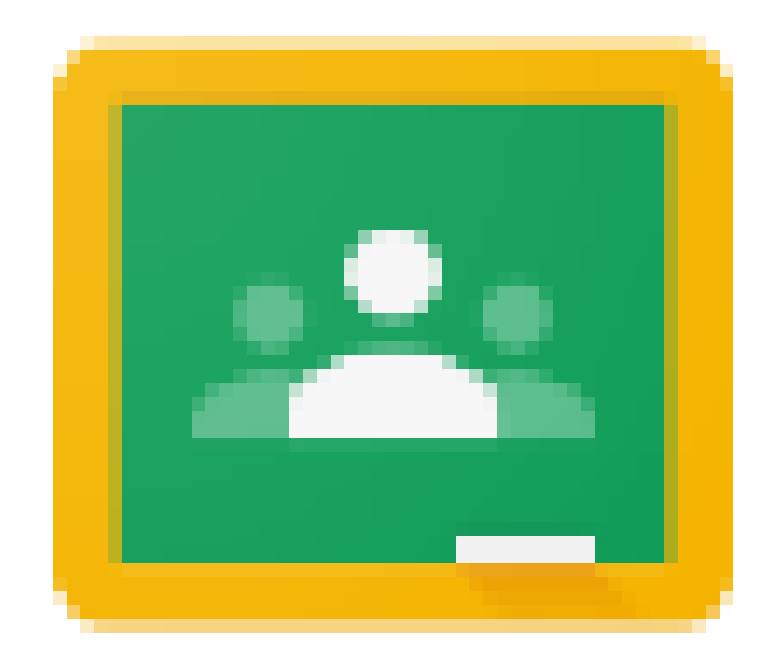

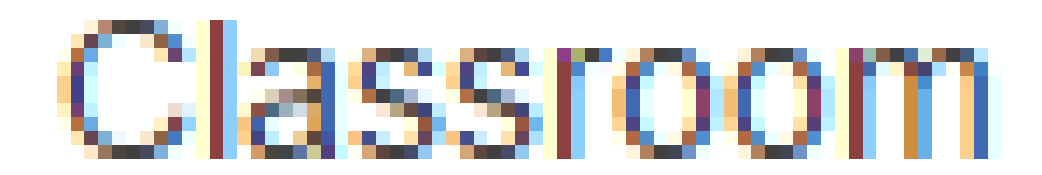

PIERGIORGIO CAPELLA, settembre 2016

 $\Rightarrow$  Dematerializzare

 $\Rightarrow$  Organizzazione compiti

 $\Rightarrow$  Comunicazione efficace e trasparente

 $\Rightarrow$  Semplice da utilizzare

 $\Rightarrow$  Sostituisce solo in parte quanto si sta già facendo (rimane valido che imparare significa: leggere, ripetere, calcolare, saper relazionare con un testo orale o scritto, …)

 $\Rightarrow$  Intercetti/stimoli interesse studenti (dei migliori, degli altri in parte, non basta per attenzione/coinvolgimento)

 $\Rightarrow$  Competenze che loro hanno (?):

- imprenditorialità, imparare a imparare, …
- incrementare nostra credibilità/autorevolezza
- aiutarli nell'acquisizione e nell'uso corretto/produttivo

 $\Rightarrow$  Integrazione con Google Apps che permette cooperative learning (effettivo, online, a distanza)

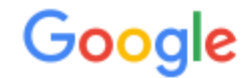

Accedi per aggiungere un altro account

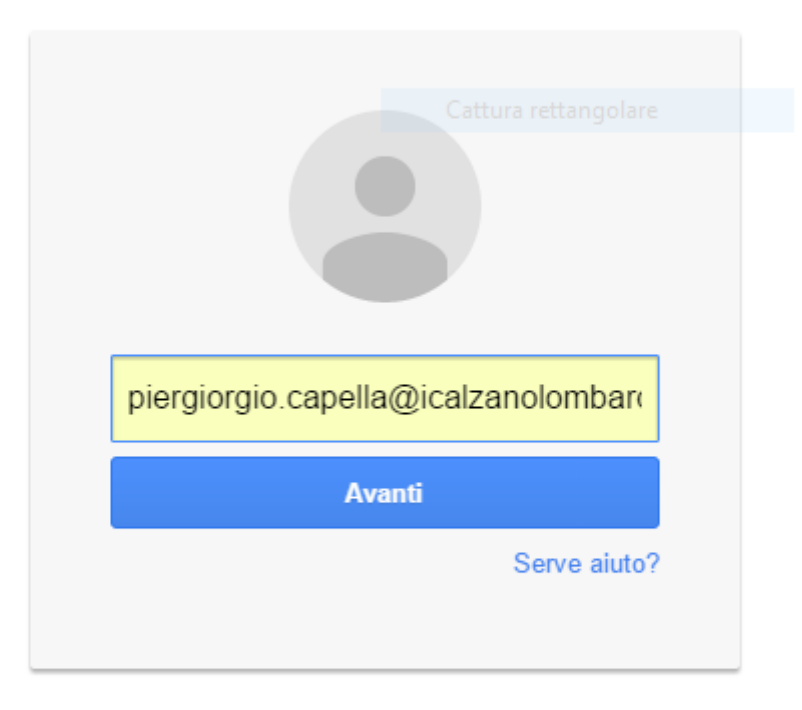

Crea un account

Un unico account Google per tutto il mondo Google

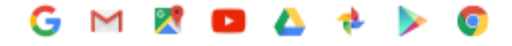

#### **Dominio gestito dal dirigente che assegna nome utente e password (***da cambiare***)**

Chi pensa di sperimentare classroom invii il suo account *……..@icalzanolombardo.it* a

*cappiergio@gmail.com*

arriverà mail per adesione/iscrizione al corso

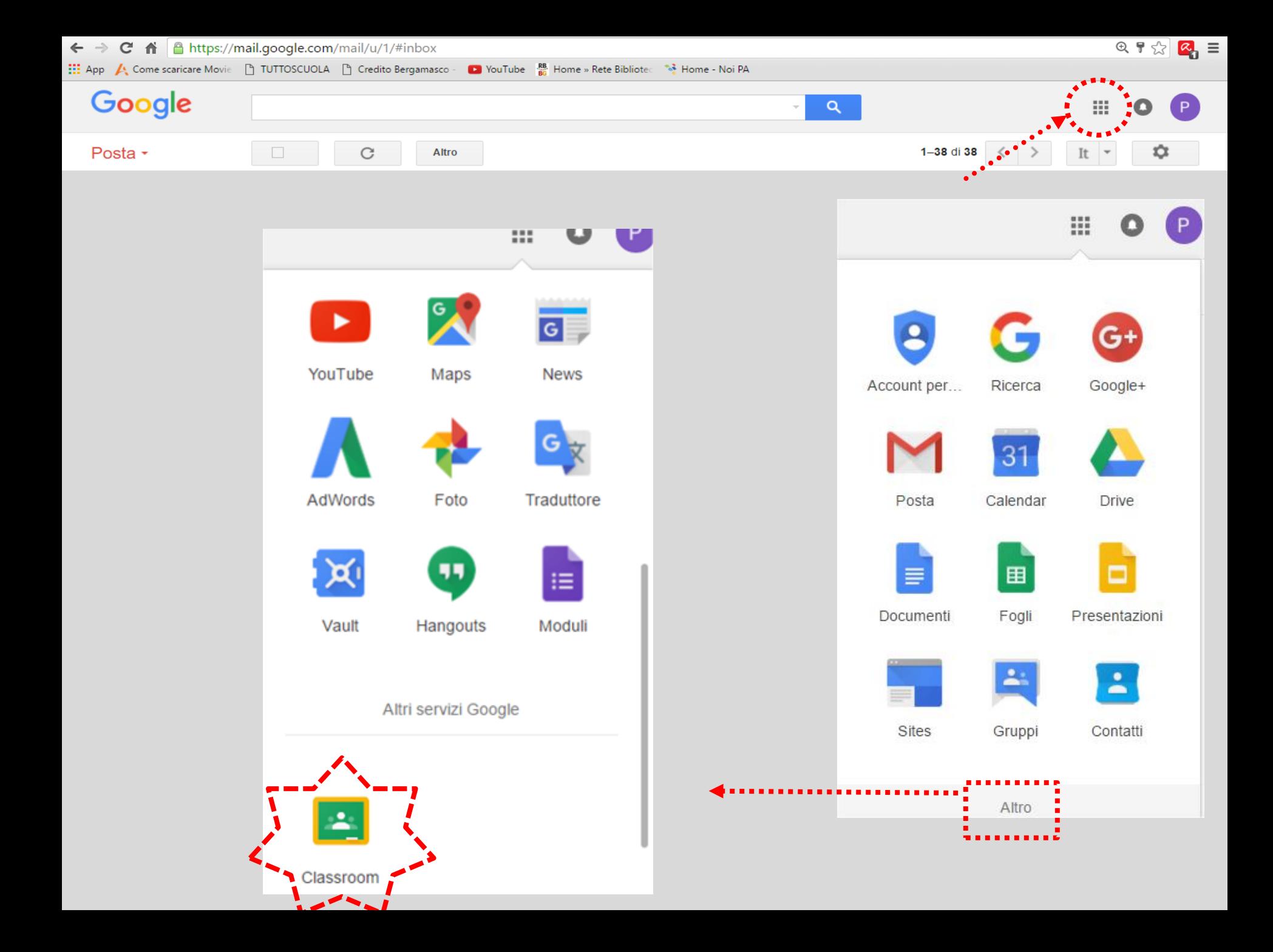

App A Come scaricare Movie [ TUTTOSCUOLA [ ] Credito Bergamasco De YouTube **88** Home » Rete Bibliote: **38** Home - Noi PA

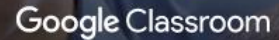

 $\mathbb{Z}^3$ 

cappiergio@gmail.cc<mark>-n</mark>

 $\equiv$  $|z|$ 

Classroom è stato progettato in stretta collaborazione con i docenti per aiutarli a risparmiare tempo, a organizzare i corsi e a migliorare la comunicazione con gli studenti. Ulteriori informazioni

Non puoi utilizzare Classroom con questo account

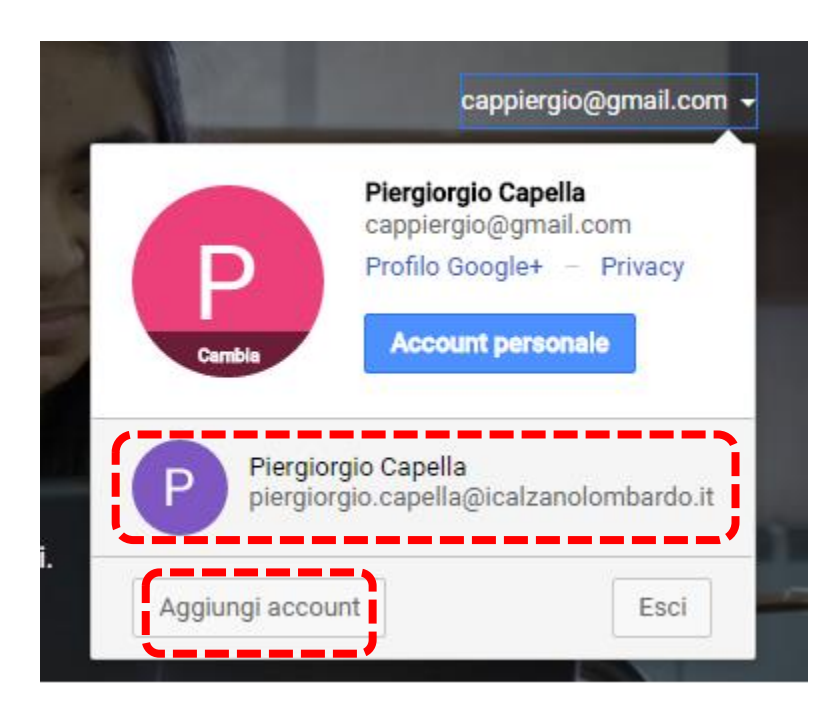

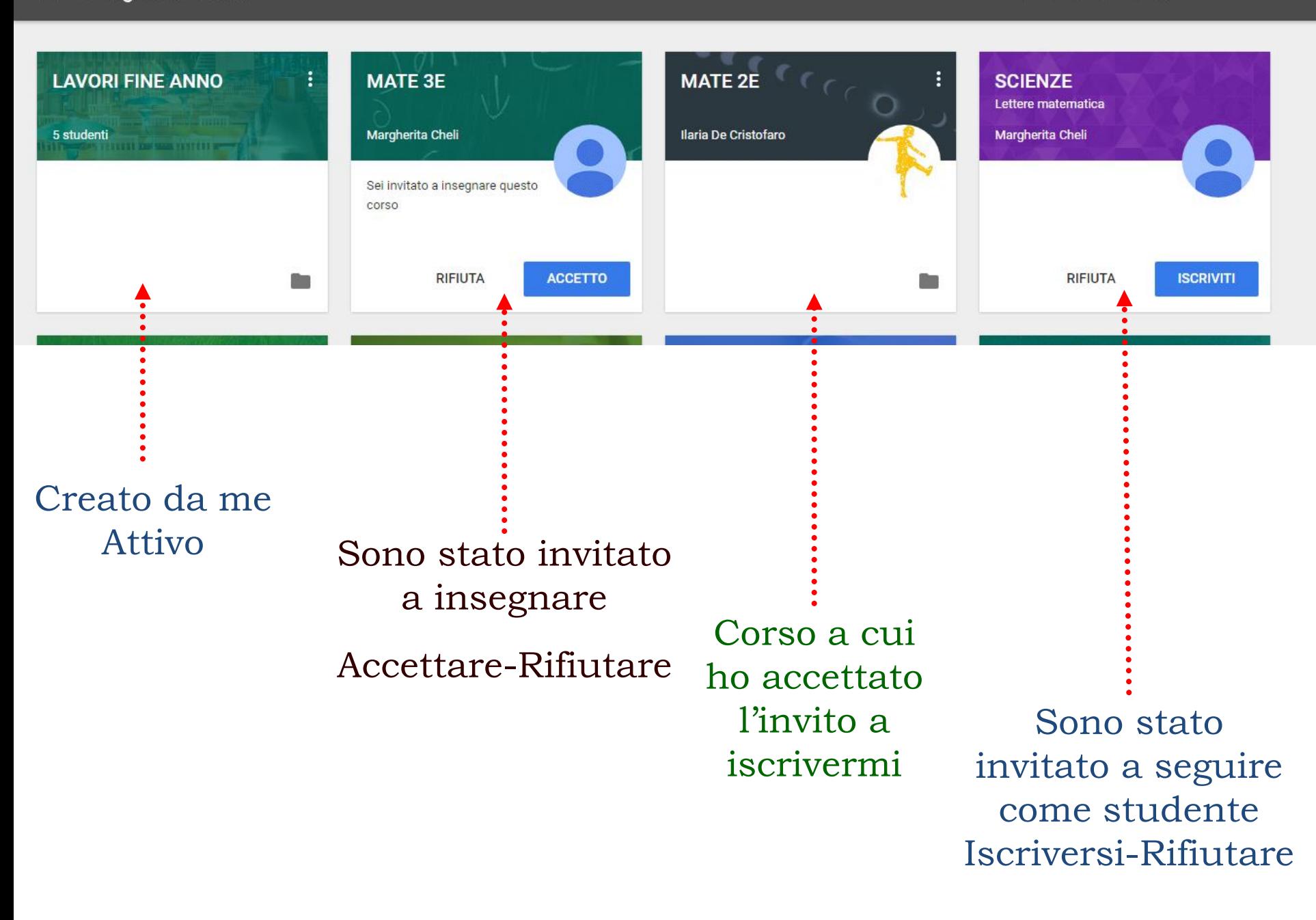

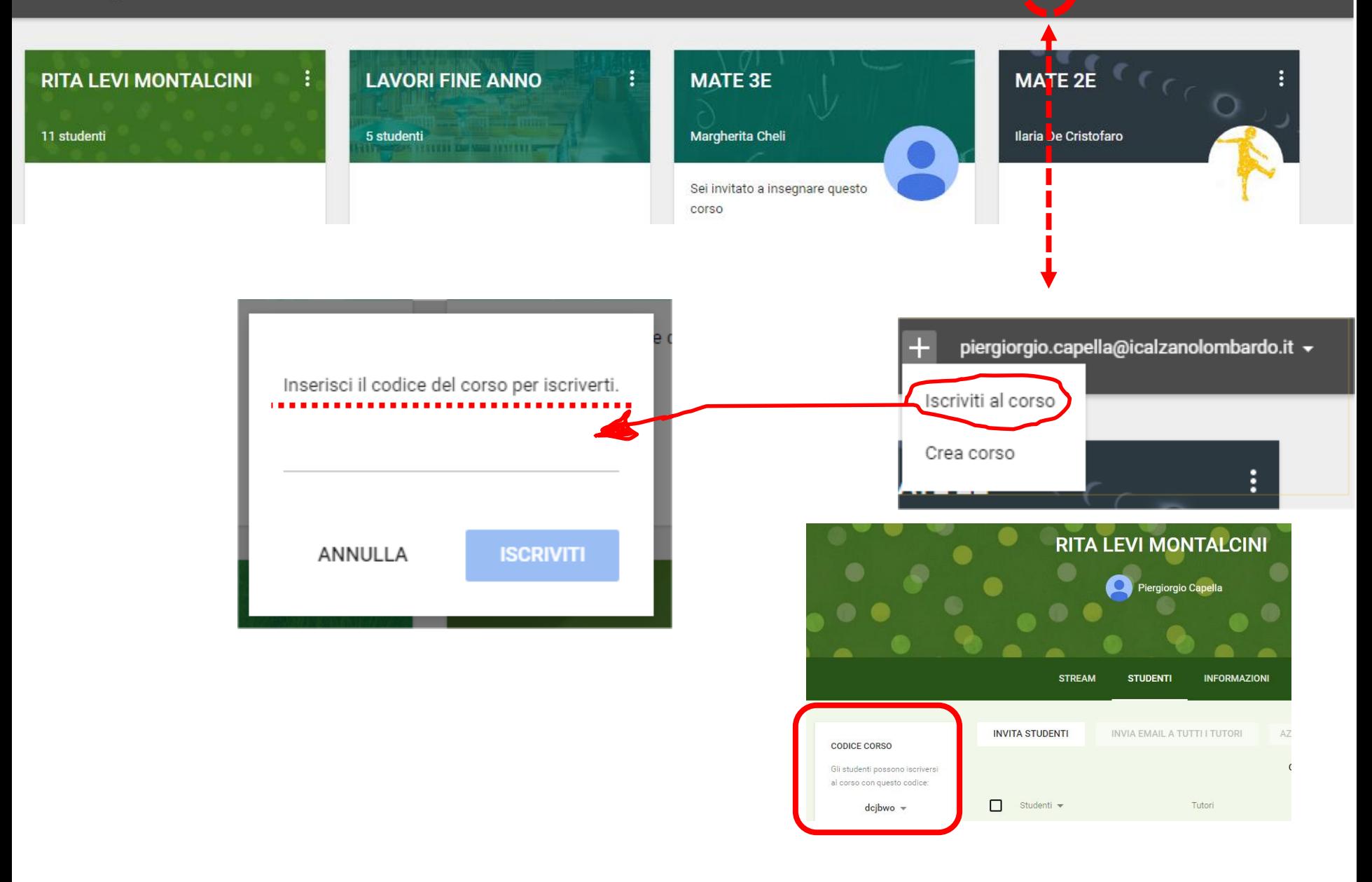

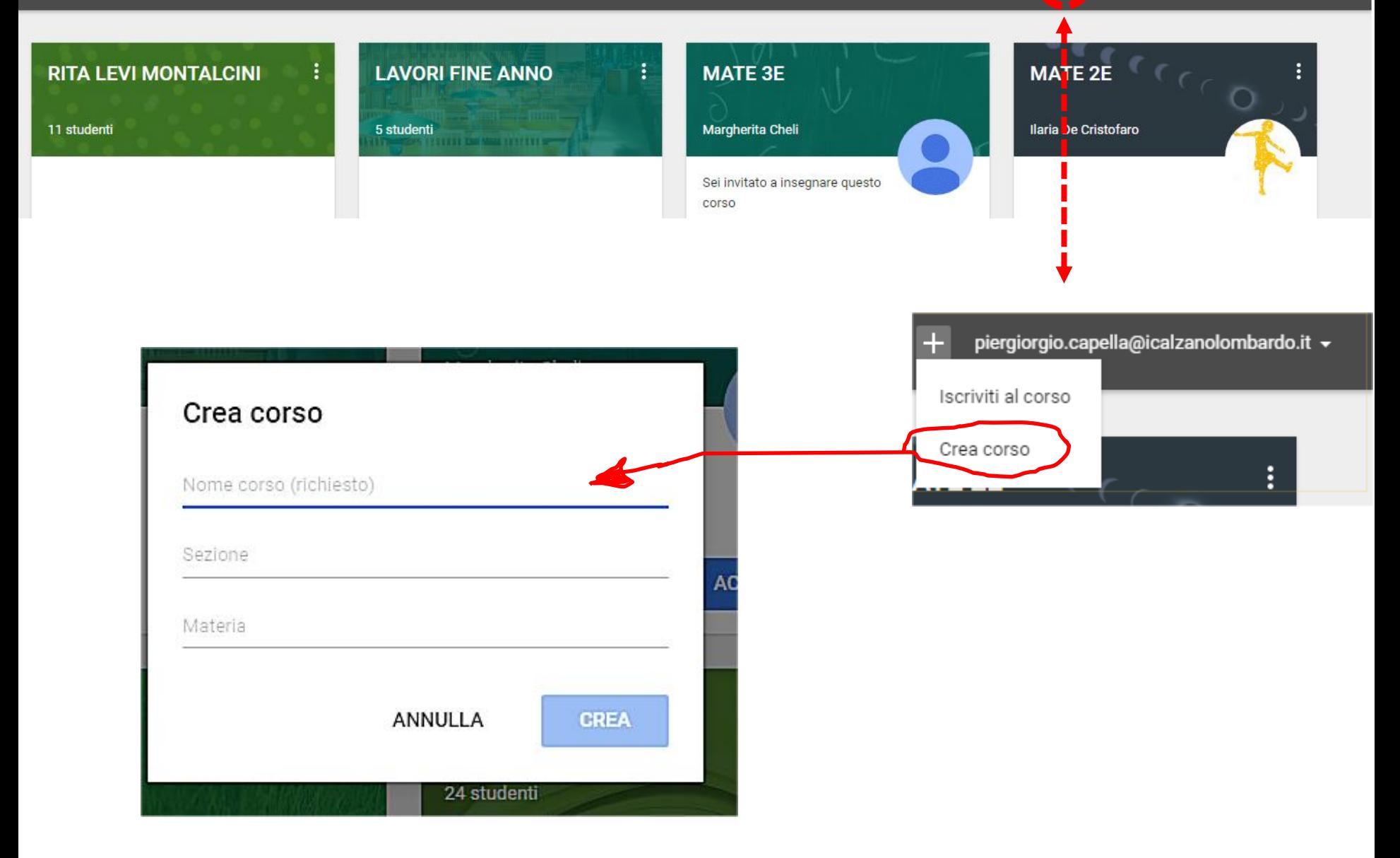

⊟

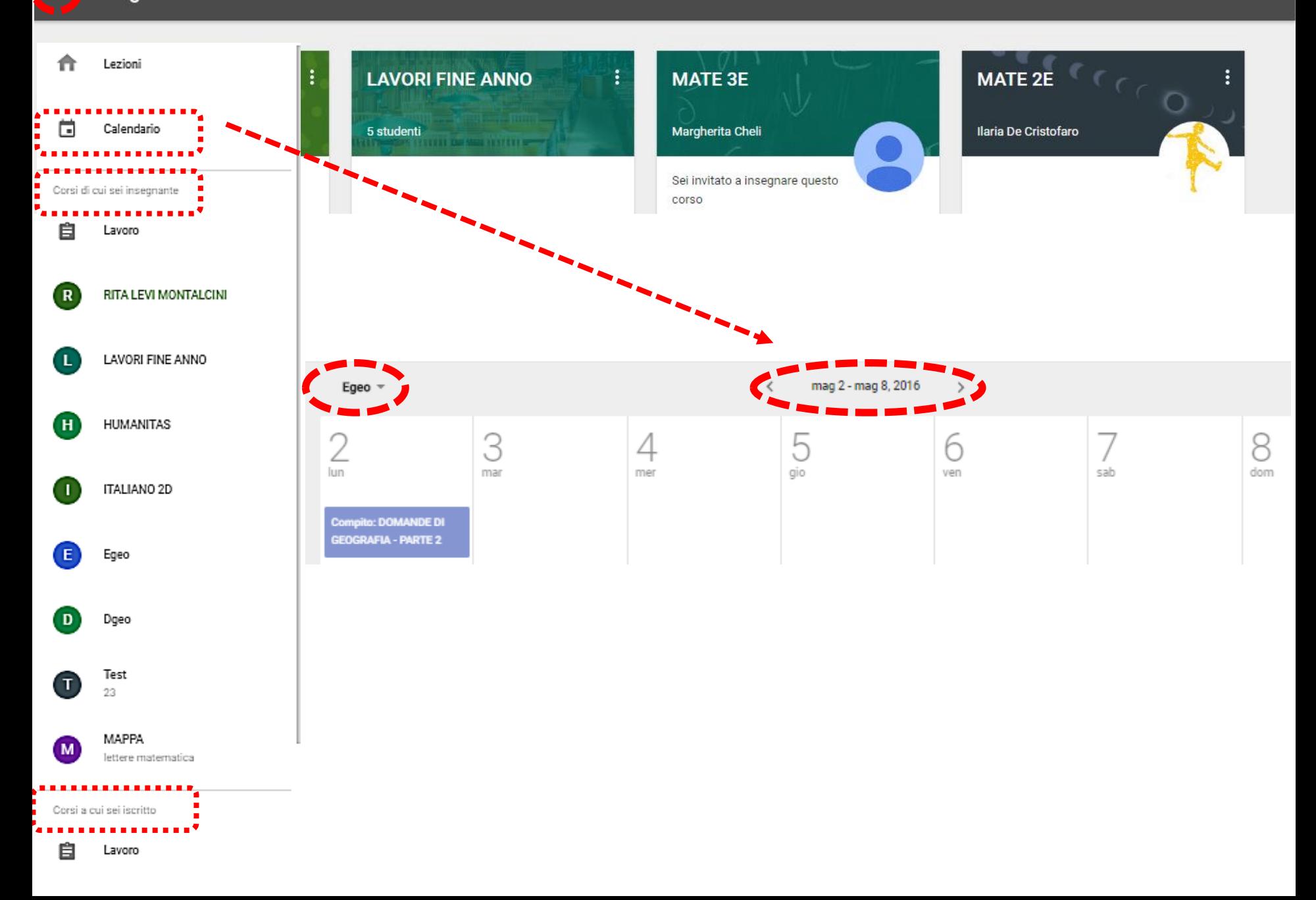

# APRIRE IL CORSO

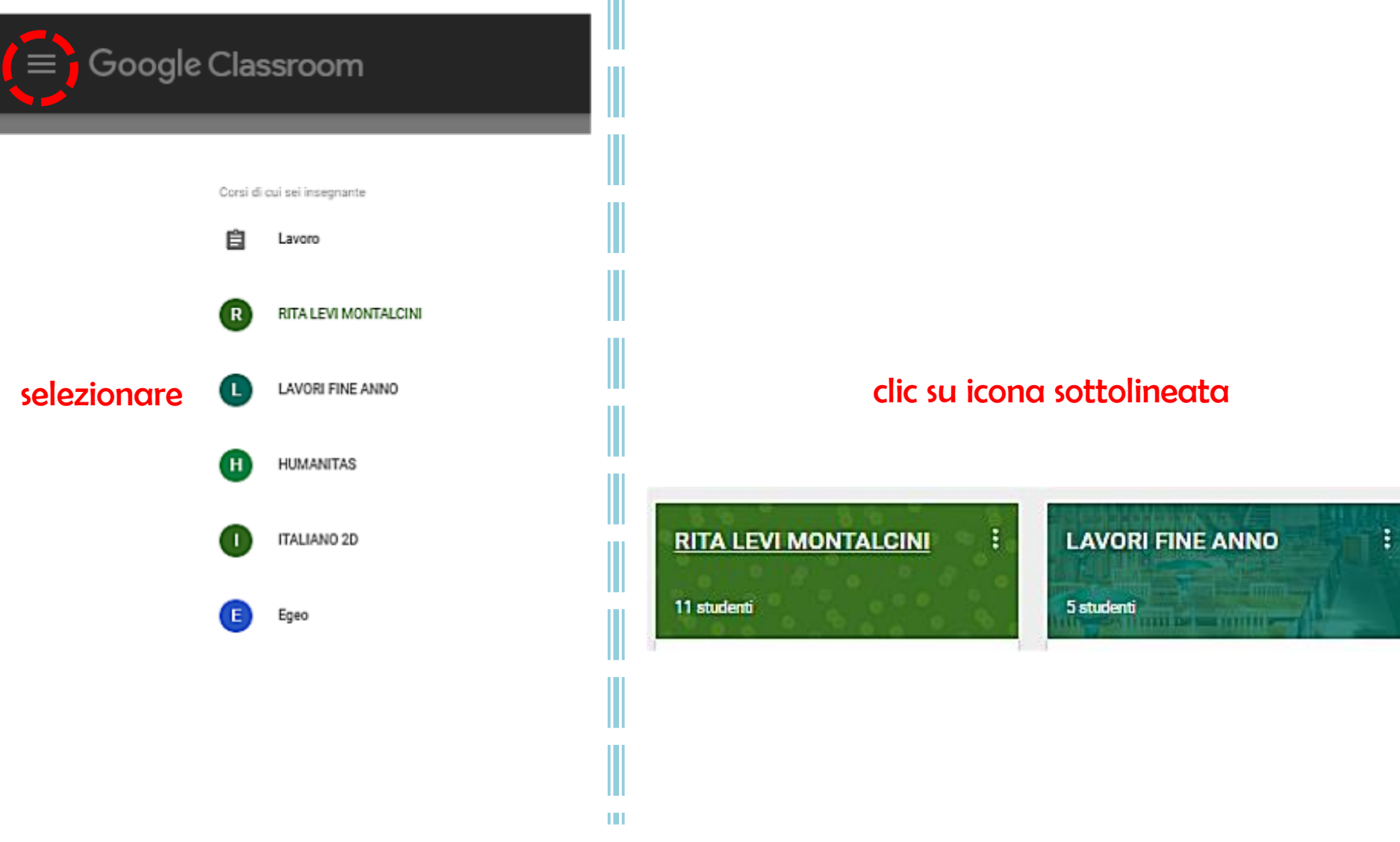

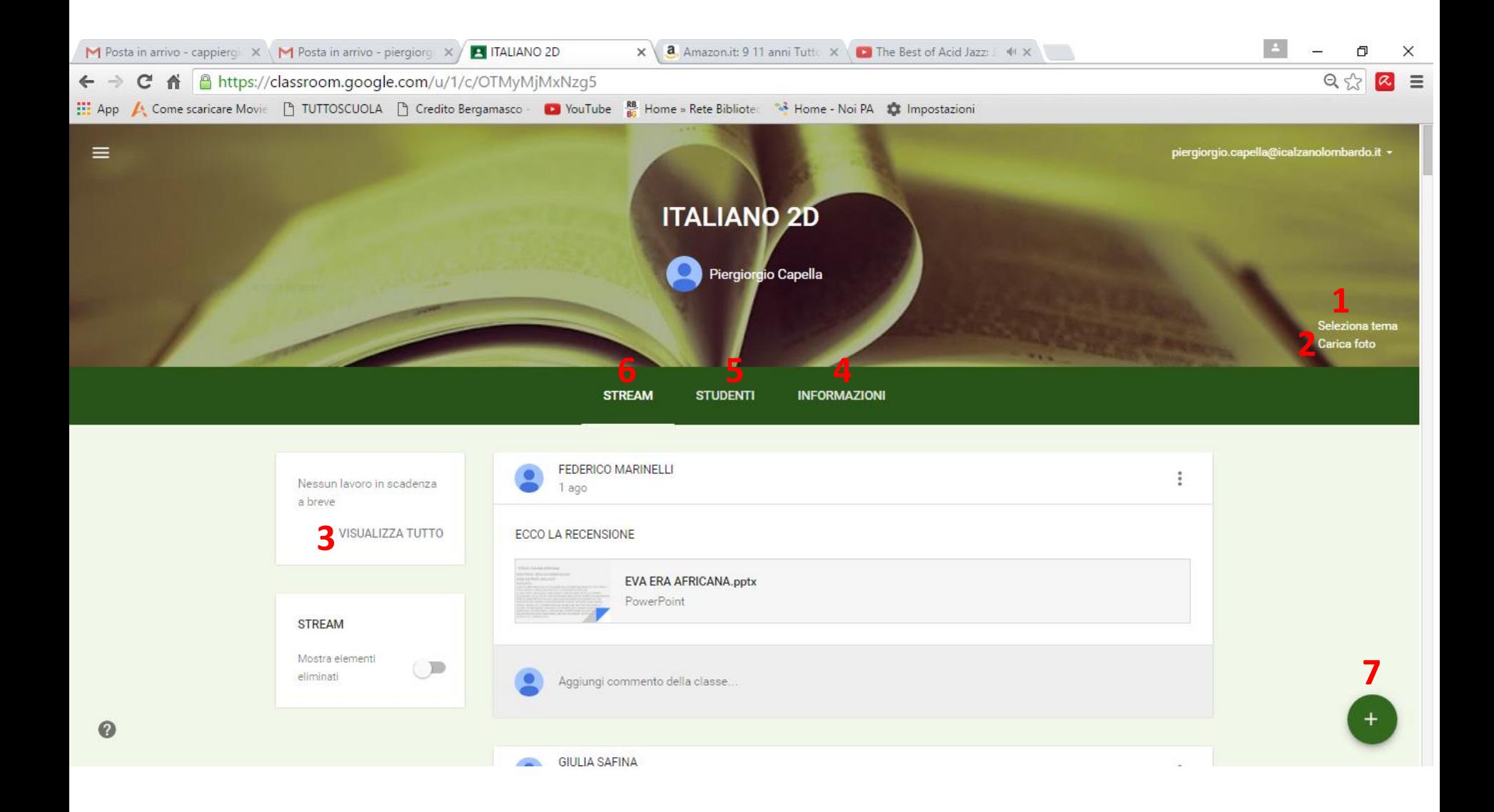

#### **1. SELEZIONA TEMA**

**THE REAL** 

Seleziona tema Carlca foto

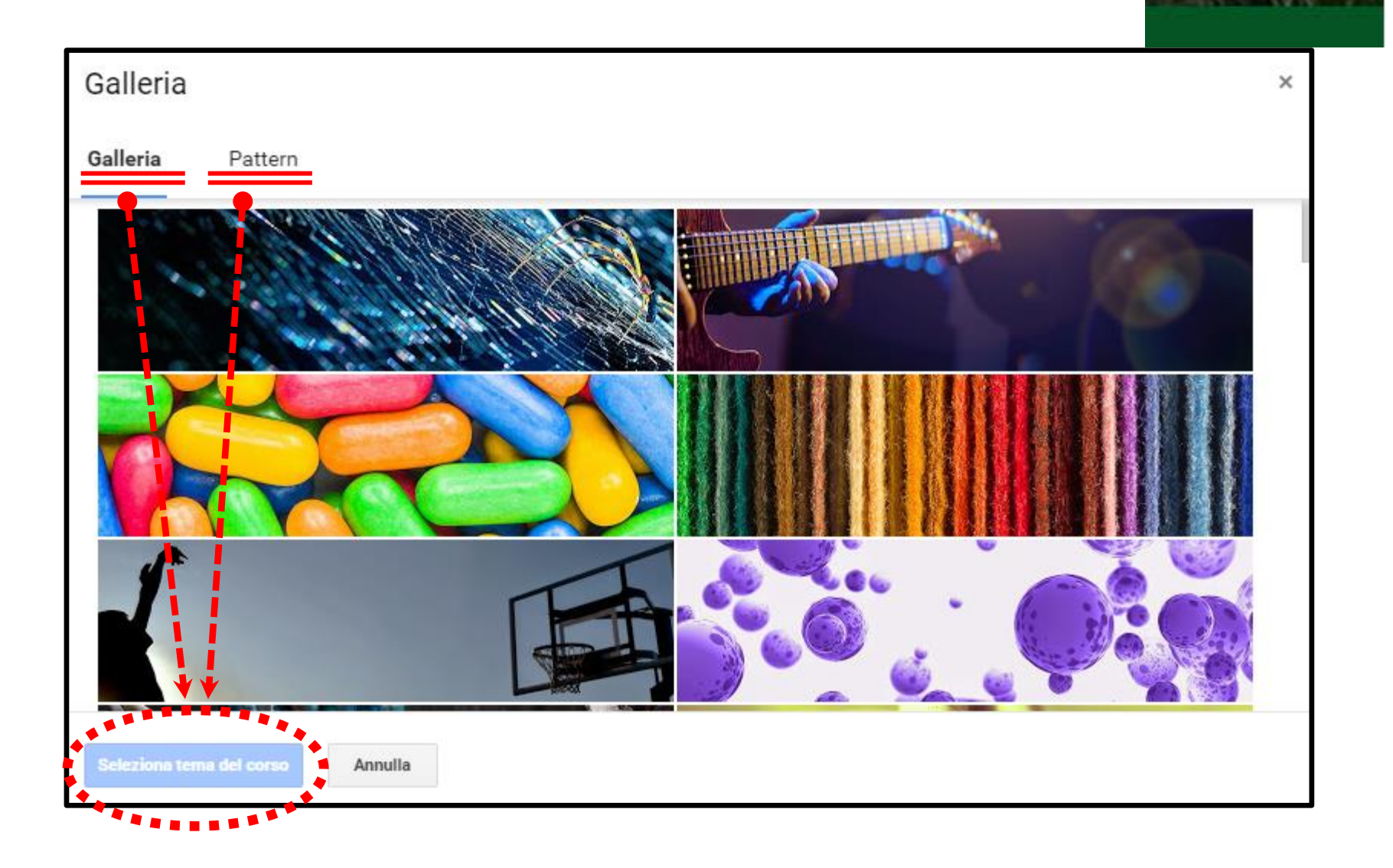

### **2. CARICA FOTO**

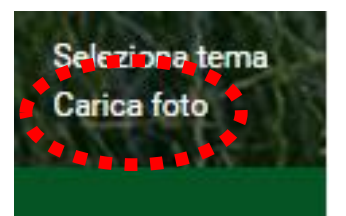

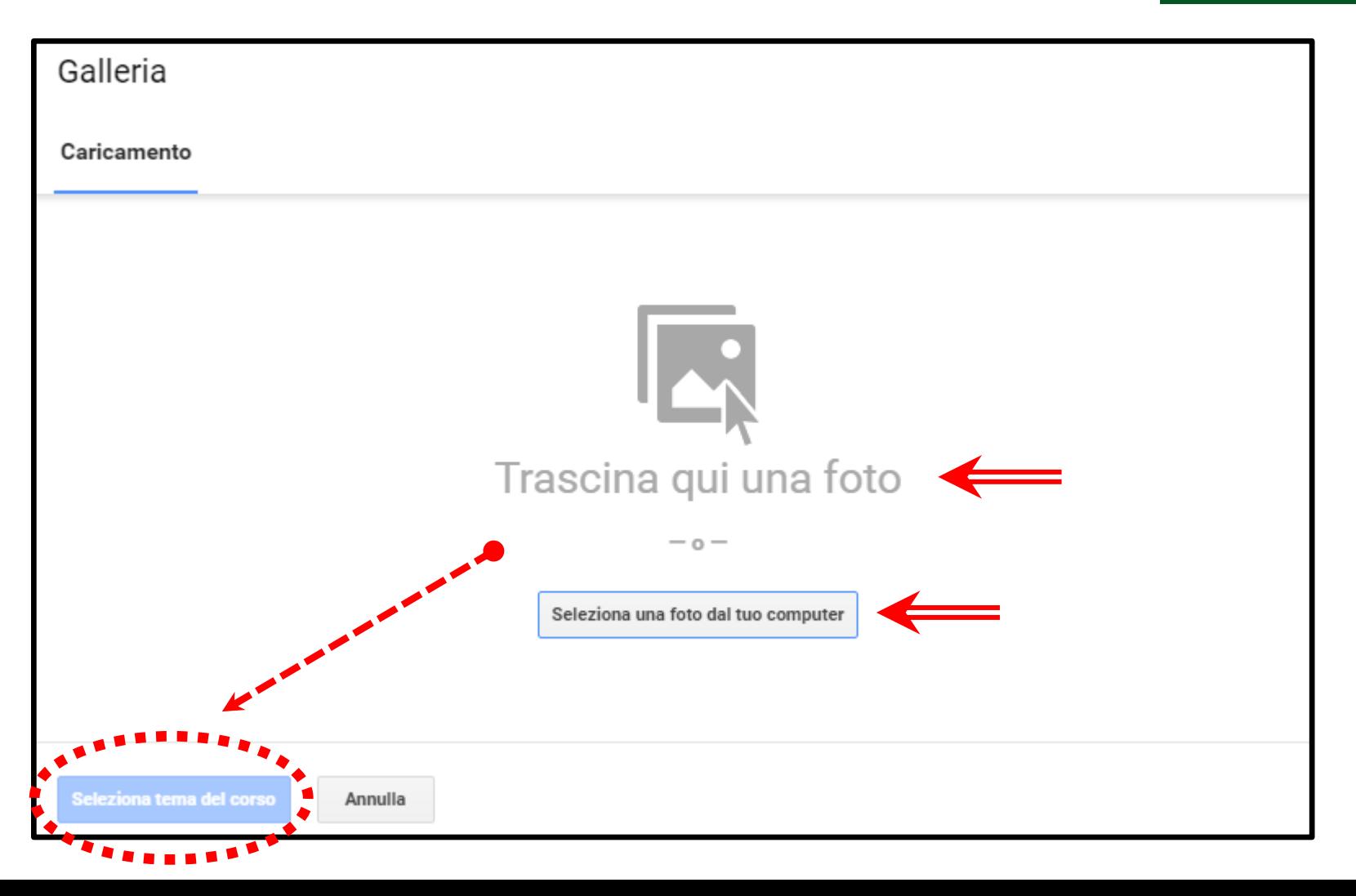

### 3. VISUALIZZA TUTTO

![](_page_14_Figure_1.jpeg)

![](_page_14_Picture_2.jpeg)

#### **4. INFORMAZIONI**

![](_page_15_Picture_1.jpeg)

![](_page_16_Picture_0.jpeg)

# **5. STUDENTI**

![](_page_17_Picture_18.jpeg)

![](_page_18_Figure_0.jpeg)

non serve un controllo serrato basta quello che c'è

![](_page_18_Figure_2.jpeg)

## **6. STREAM**

![](_page_19_Figure_1.jpeg)

![](_page_20_Picture_0.jpeg)

![](_page_21_Figure_0.jpeg)

![](_page_22_Figure_0.jpeg)

![](_page_23_Picture_0.jpeg)

#### **2** Domanda

#### Pubblica in HUMANITAS -

![](_page_23_Picture_63.jpeg)

![](_page_24_Picture_0.jpeg)

![](_page_24_Picture_36.jpeg)

![](_page_25_Picture_0.jpeg)

![](_page_25_Figure_1.jpeg)

Possono caricarlo anche gli studenti allegando un materiale che ritengono interessante condividere

![](_page_26_Figure_0.jpeg)

![](_page_27_Picture_3.jpeg)

![](_page_28_Figure_0.jpeg)

![](_page_29_Picture_0.jpeg)

![](_page_30_Figure_0.jpeg)

Aggiungi commento privato...

![](_page_31_Figure_0.jpeg)

RITA LEVI ONTALCII

![](_page_32_Figure_0.jpeg)

![](_page_32_Picture_1.jpeg)